# How to use Discord What it is and how to navigate it

SSC Travis J. Colby SSD Ian Faulkner

#### **Statuses**

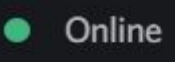

- Idle
- Do Not Disturb 0
- Invisible  $\circ$

Online - Discord is currently open, and they are actively using discord.

Idle - Discord is open but they are not using it actively.

Do Not Disturb - Discord is open but they will not receive notifications.

Invisible - They are not online.

# Setting up your account

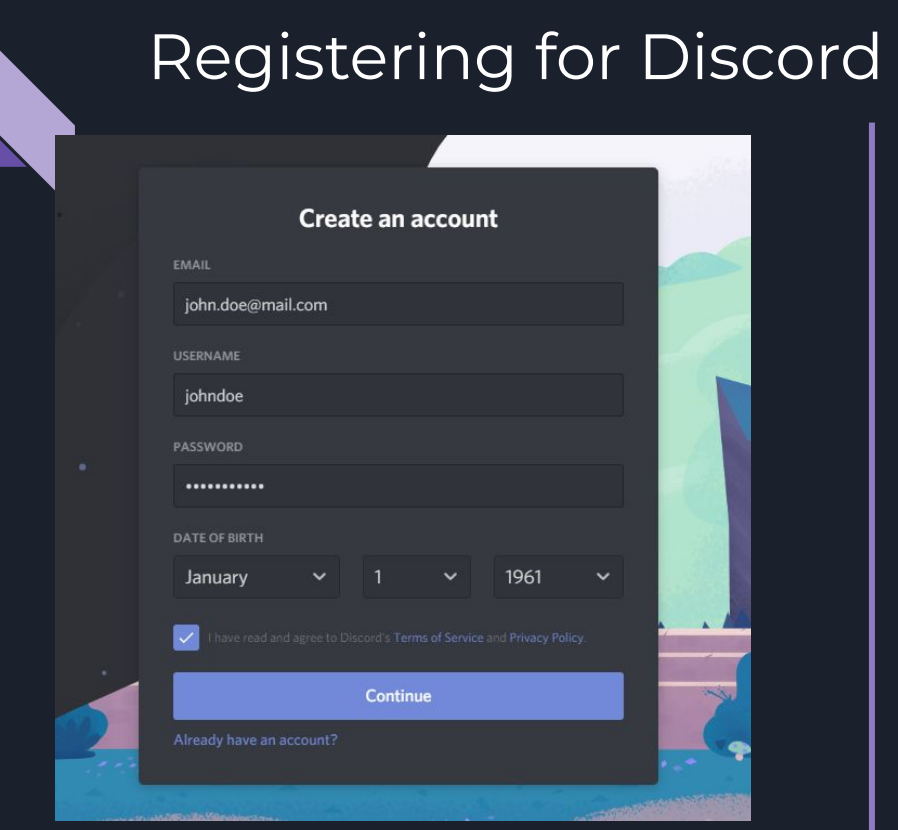

PC/Laptop View

# $\zeta$  Back Enter phone or email Email **EMAIL** Username/Password  $\langle$  Back Enter your birthday **DATE OF BIRTH** 01/01/1961

## Phone/Email

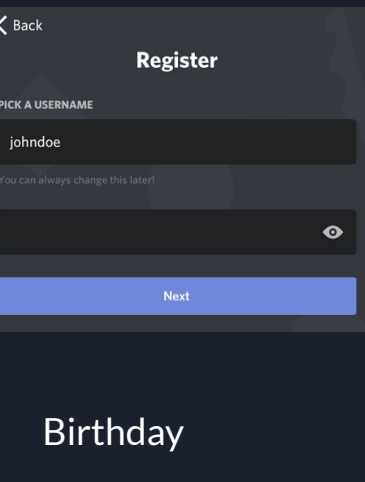

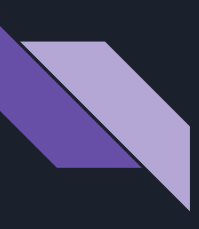

## Joining the server

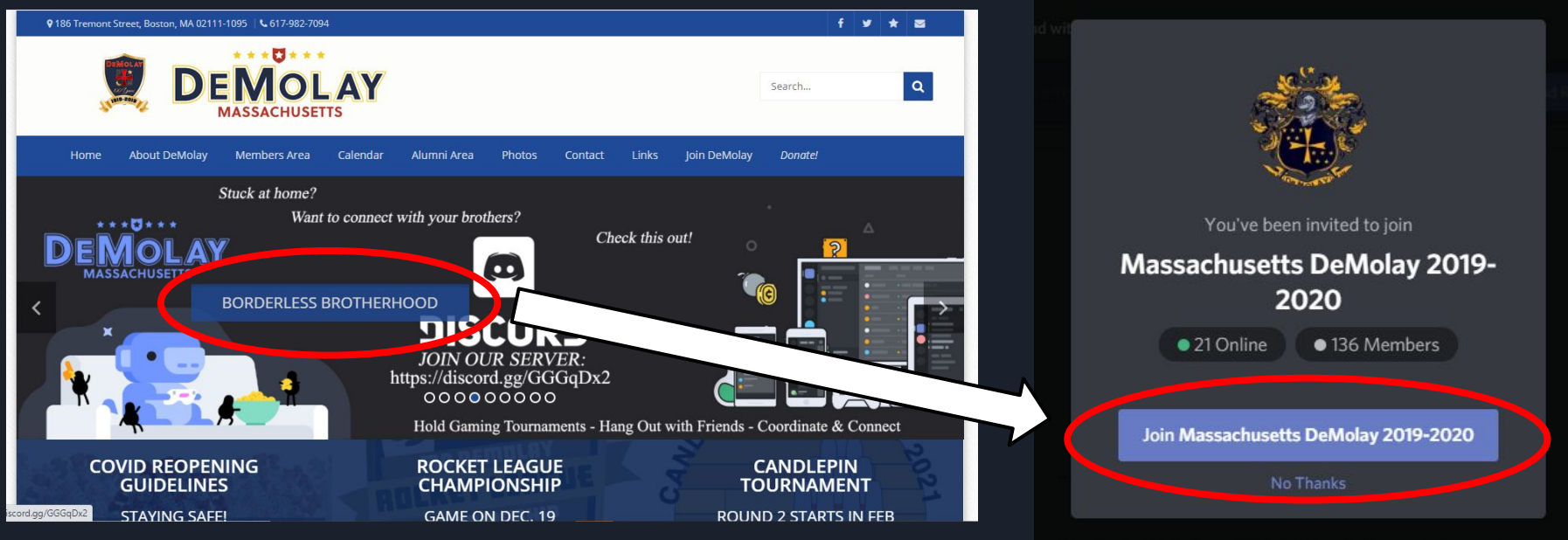

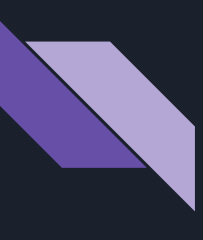

## Role Request

### PC/Laptop View

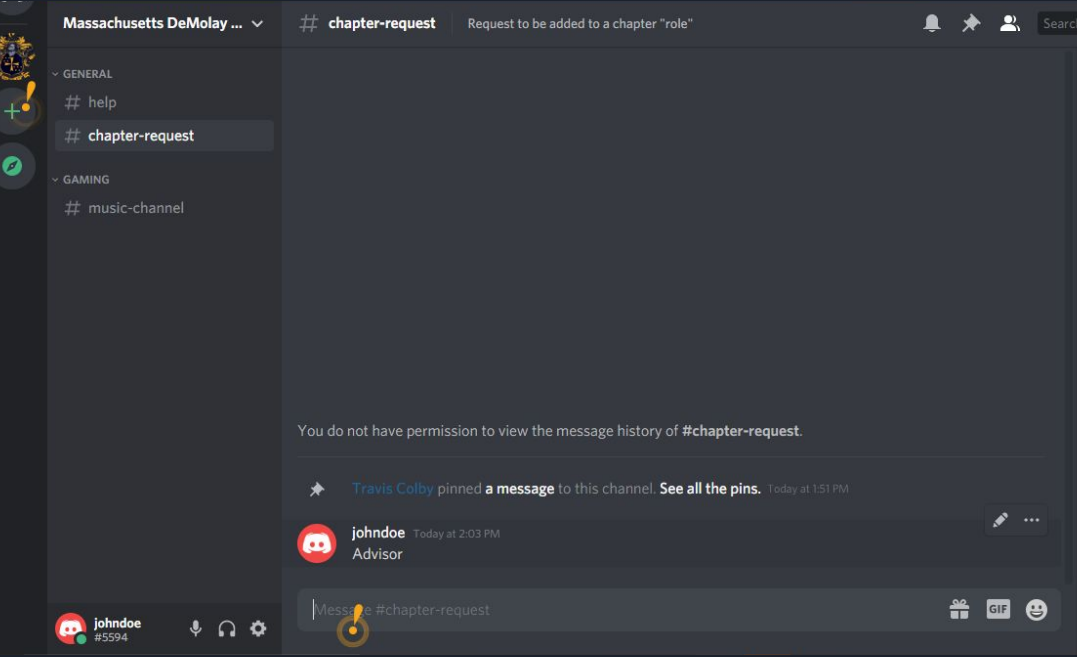

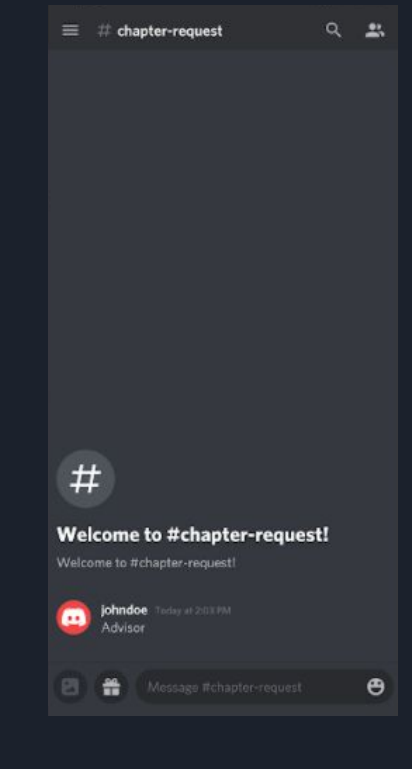

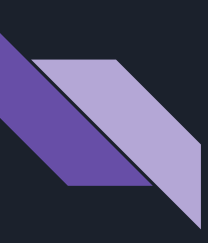

## Change Nickname

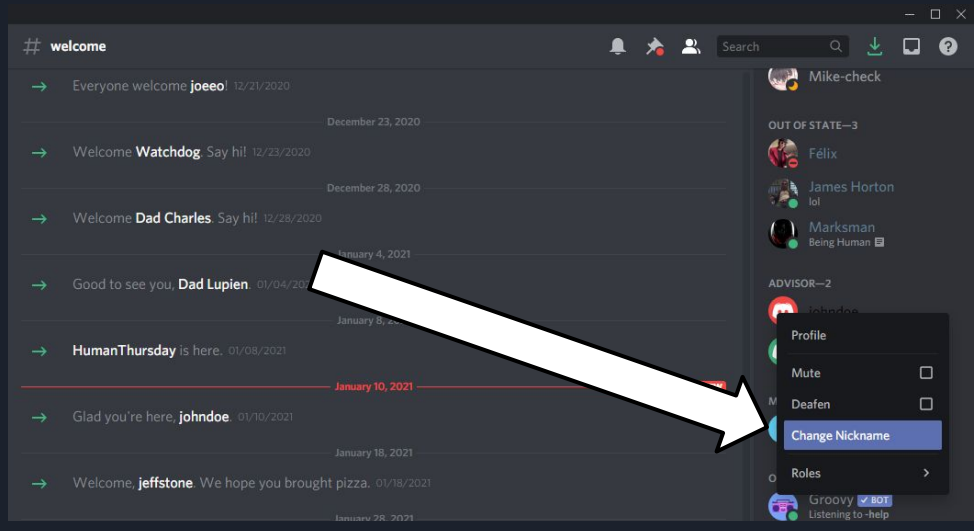

## PC/Laptop View **Mobile View Mobile View Reserves**

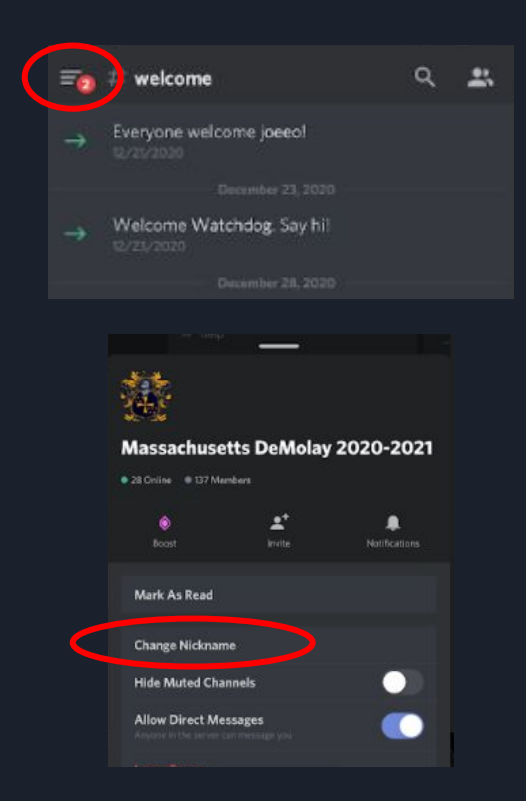

# Understanding and Navigating the Server

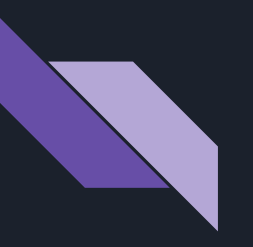

## Server Members

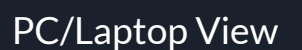

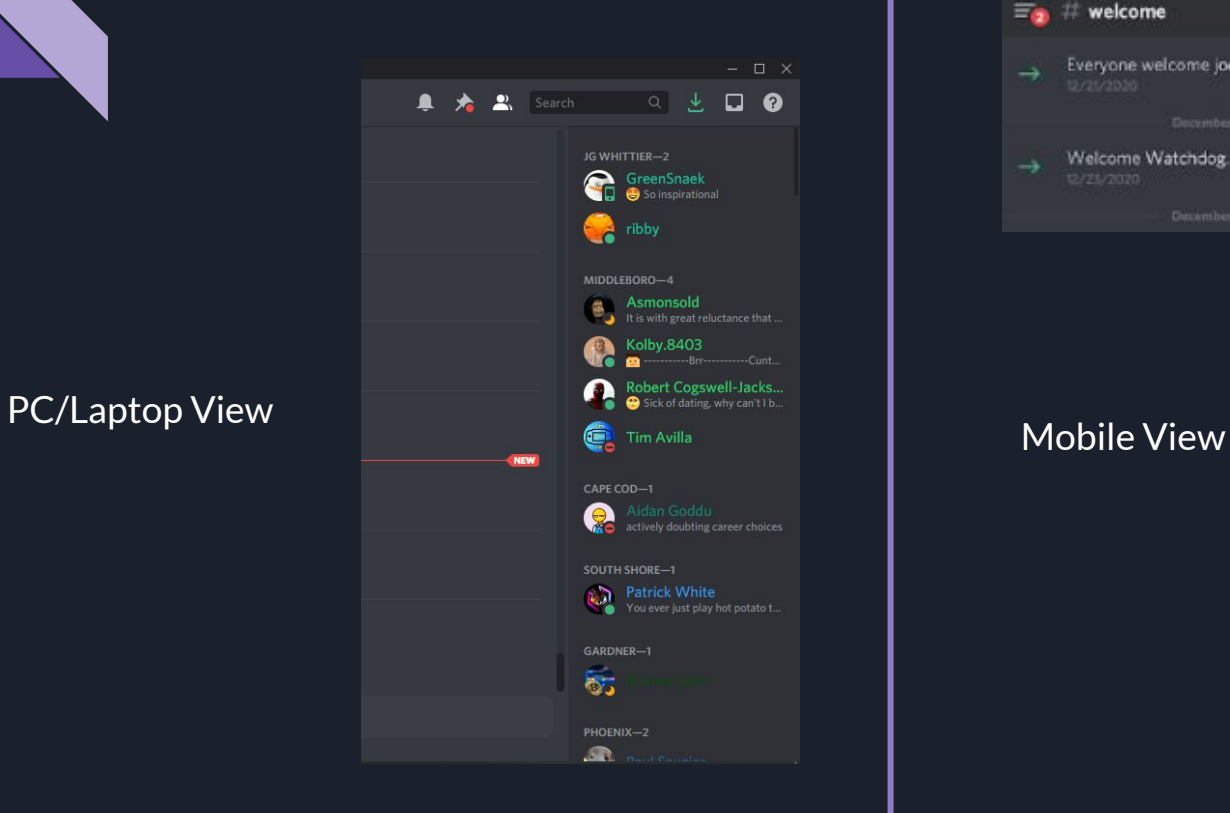

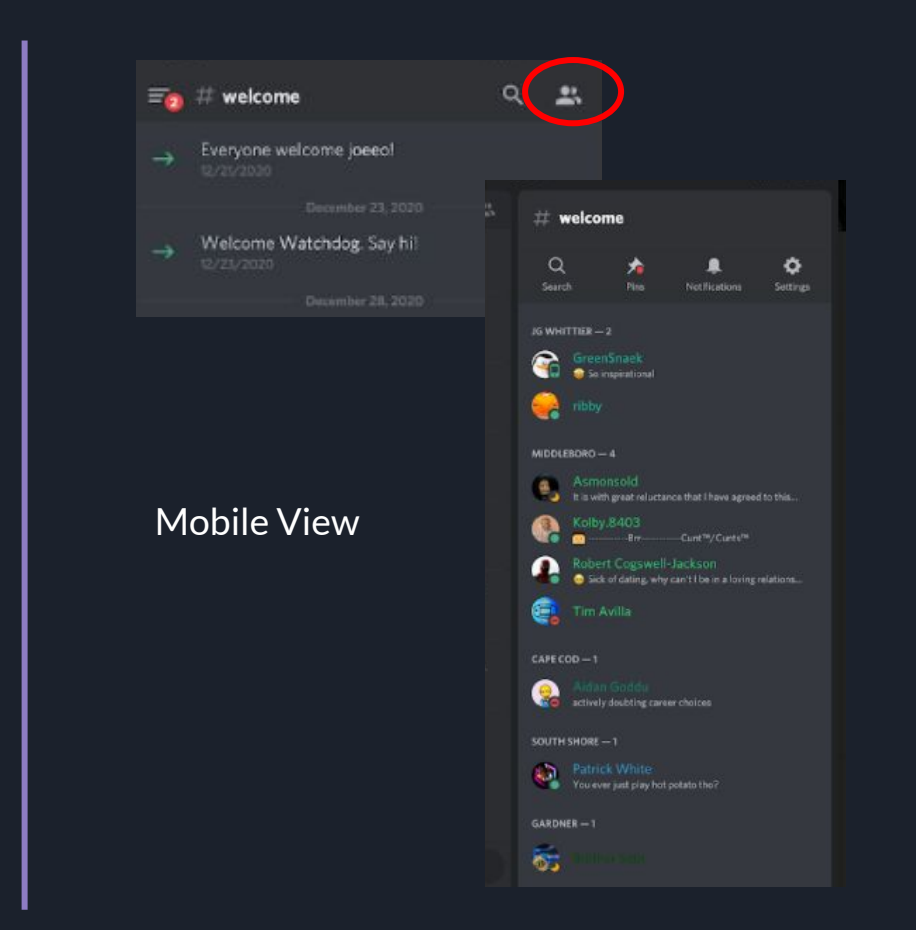

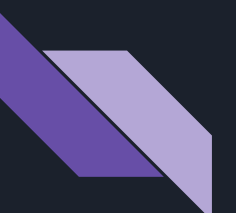

## Channel List

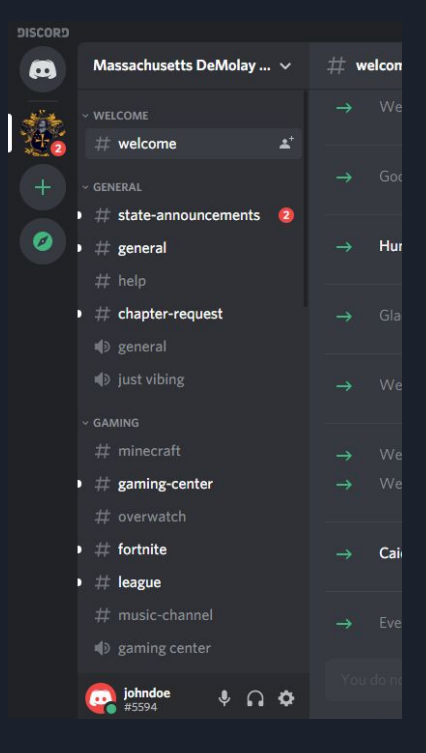

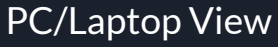

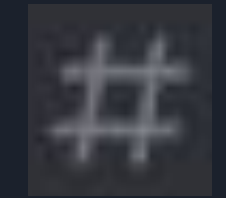

Text Channel

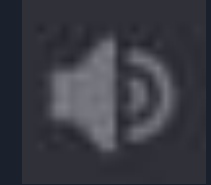

Voice Channel

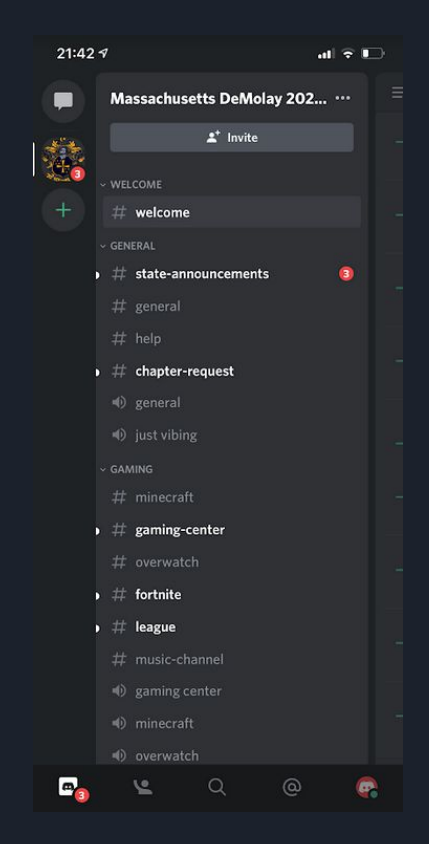

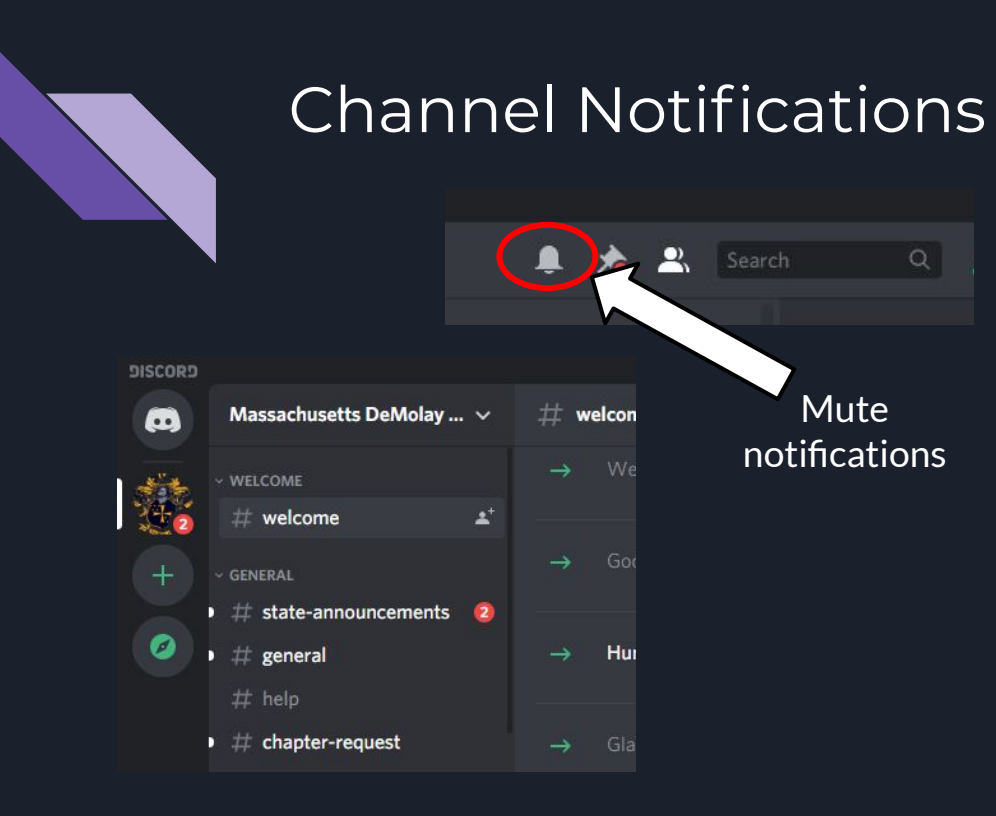

#### PC/Laptop View

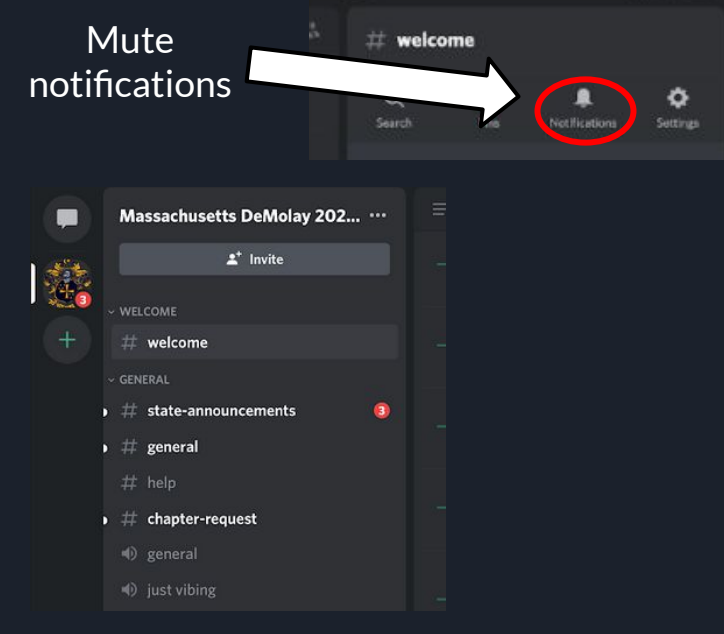

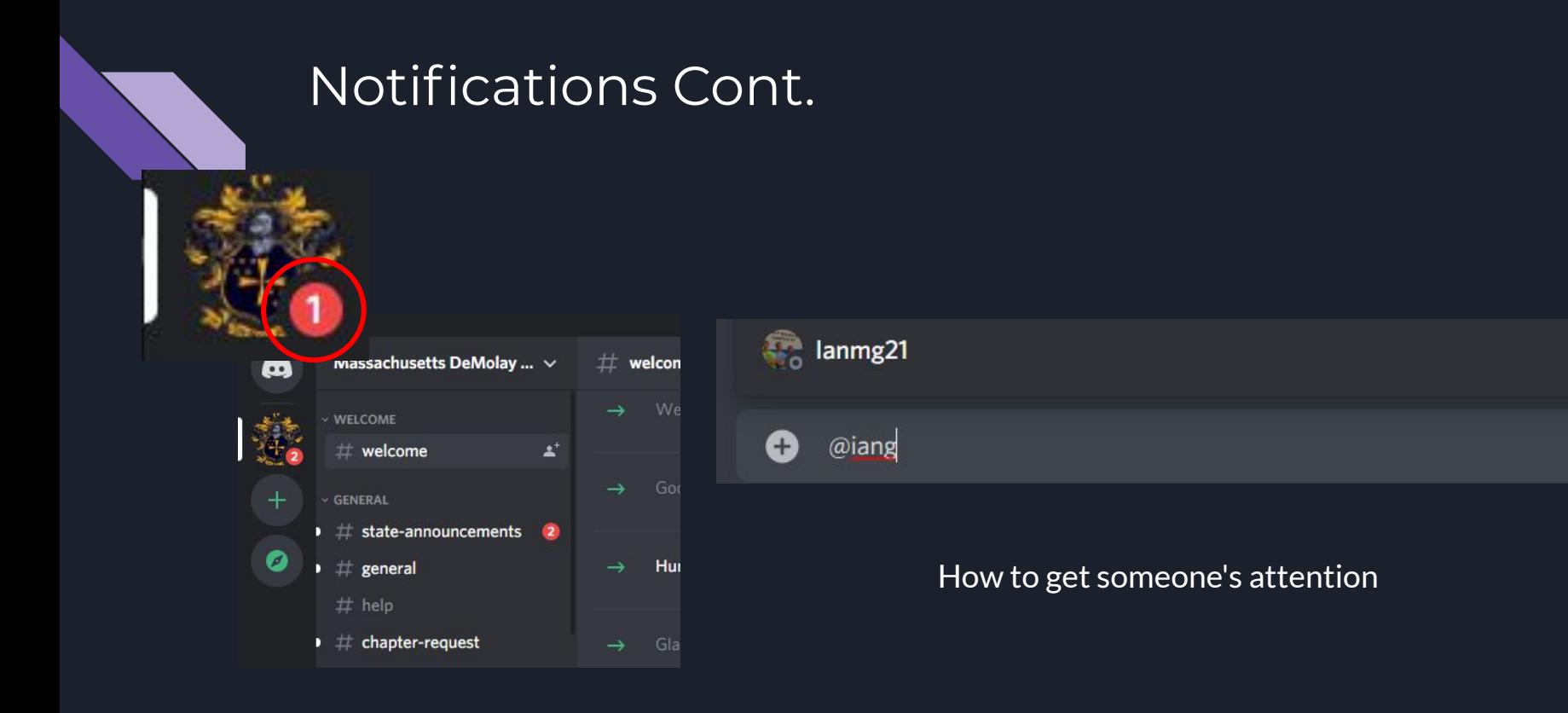

When someone wants your attention

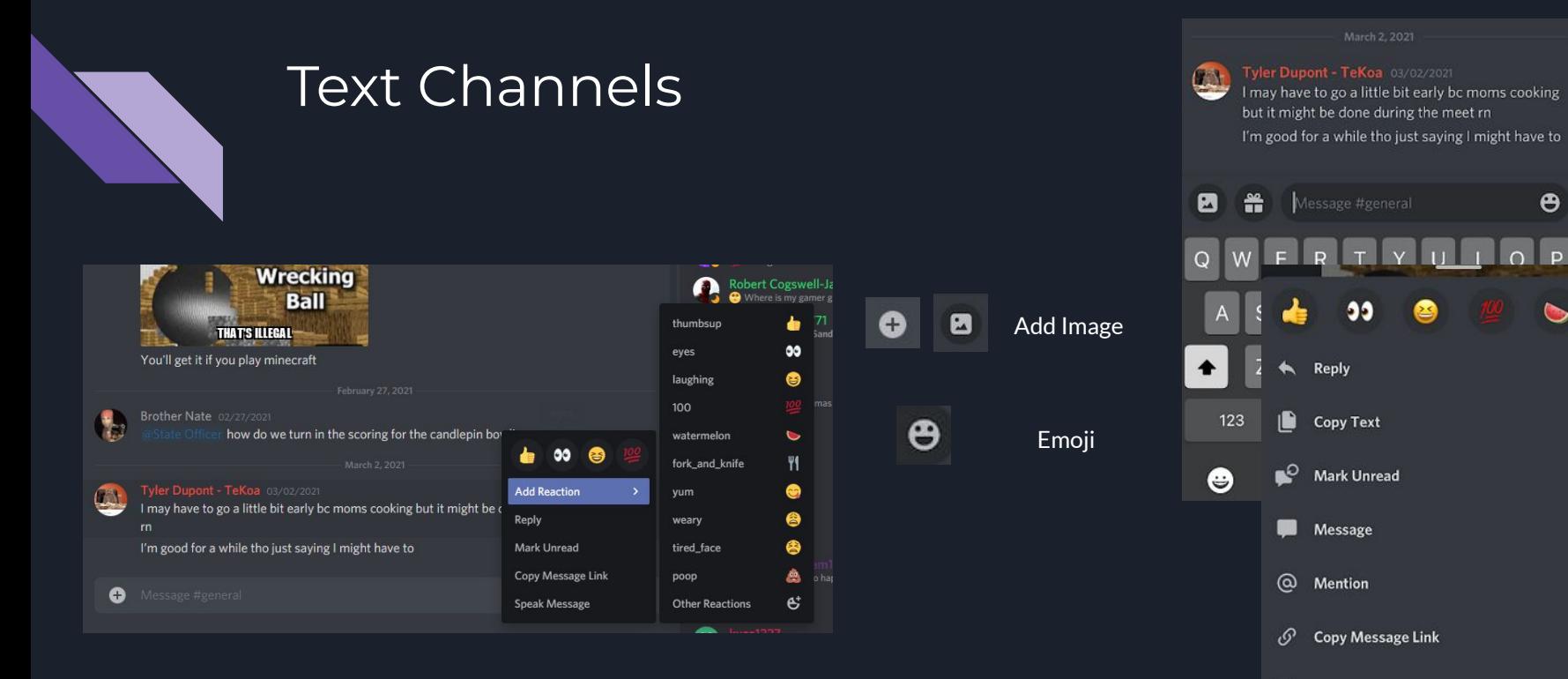

PC/Laptop View

Mobile View

**Ru** Report

 $\ddot{\boldsymbol{\theta}}$ 

P

 $\mathbf{e}^*$ 

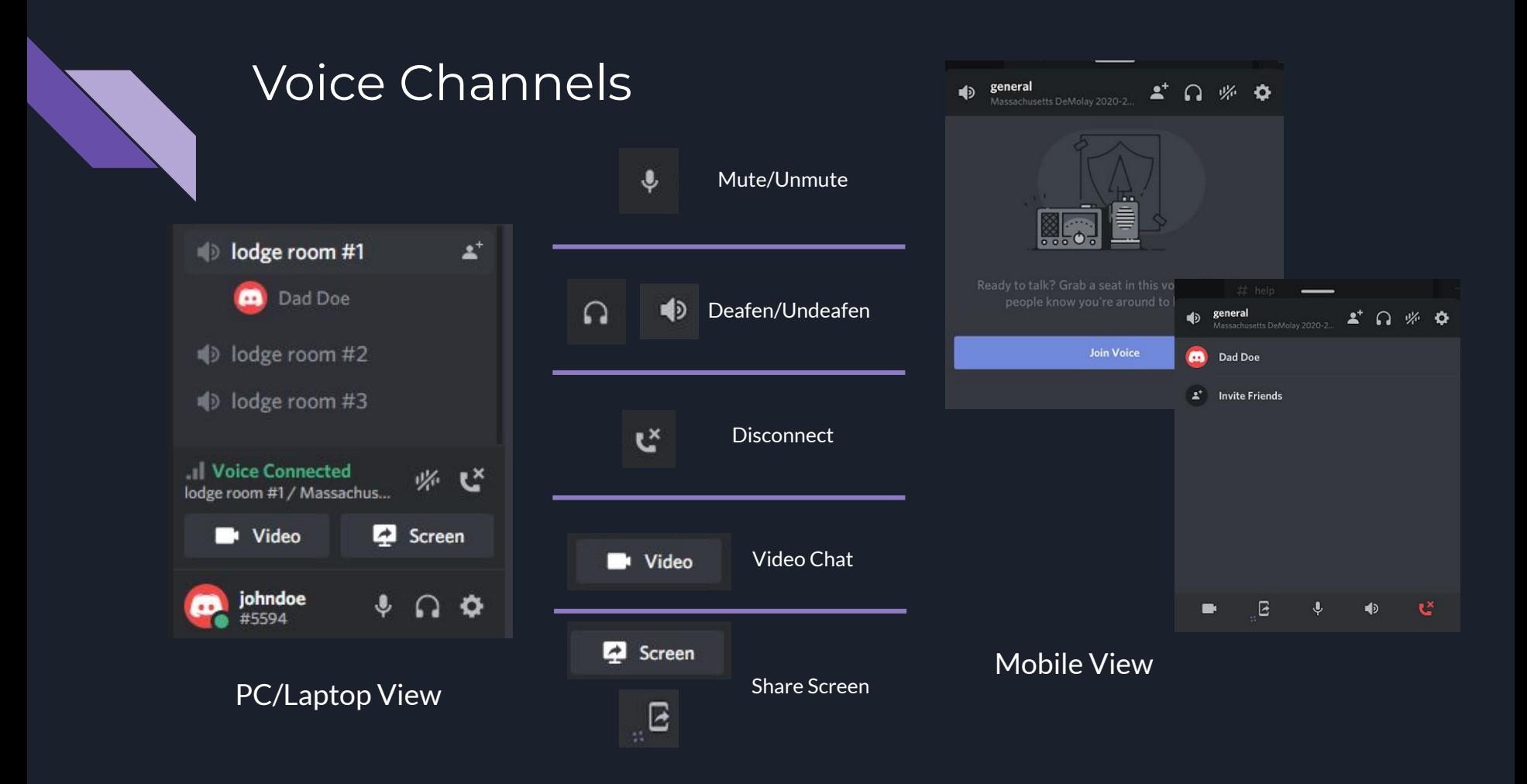

# Questions?